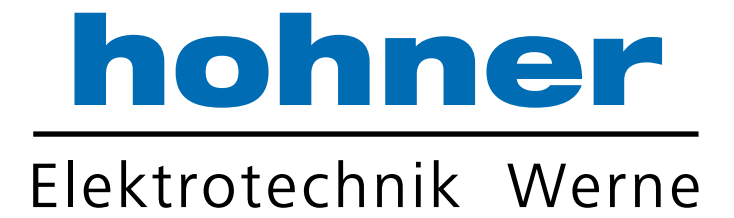

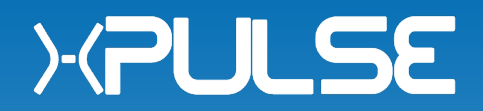

# **Incremental programmable Encoder**

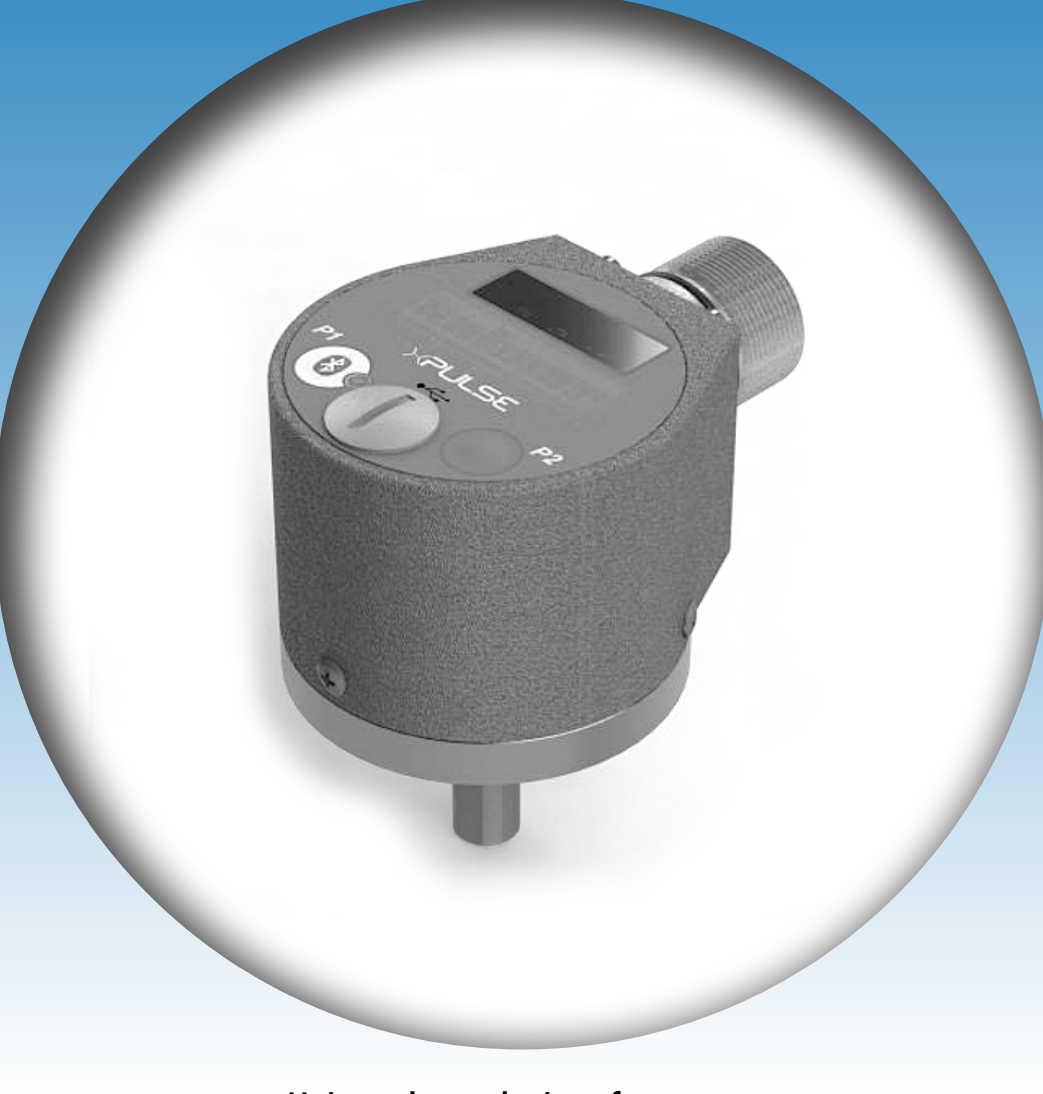

- • **Universal encoder interface**
- • **Encoder outputs A, B, Z and /A, /B, /Z**
- • **Power supply 5 30 volts DC**

Your partner for standard and special designs – accurate, reliable and quick –

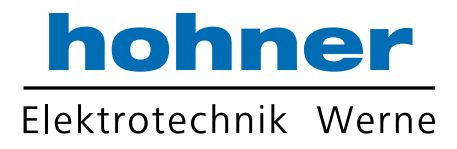

# Operating Instructions

#### RESOLUTION PROGRAMMING – Buttons procedure (start after Power Up)

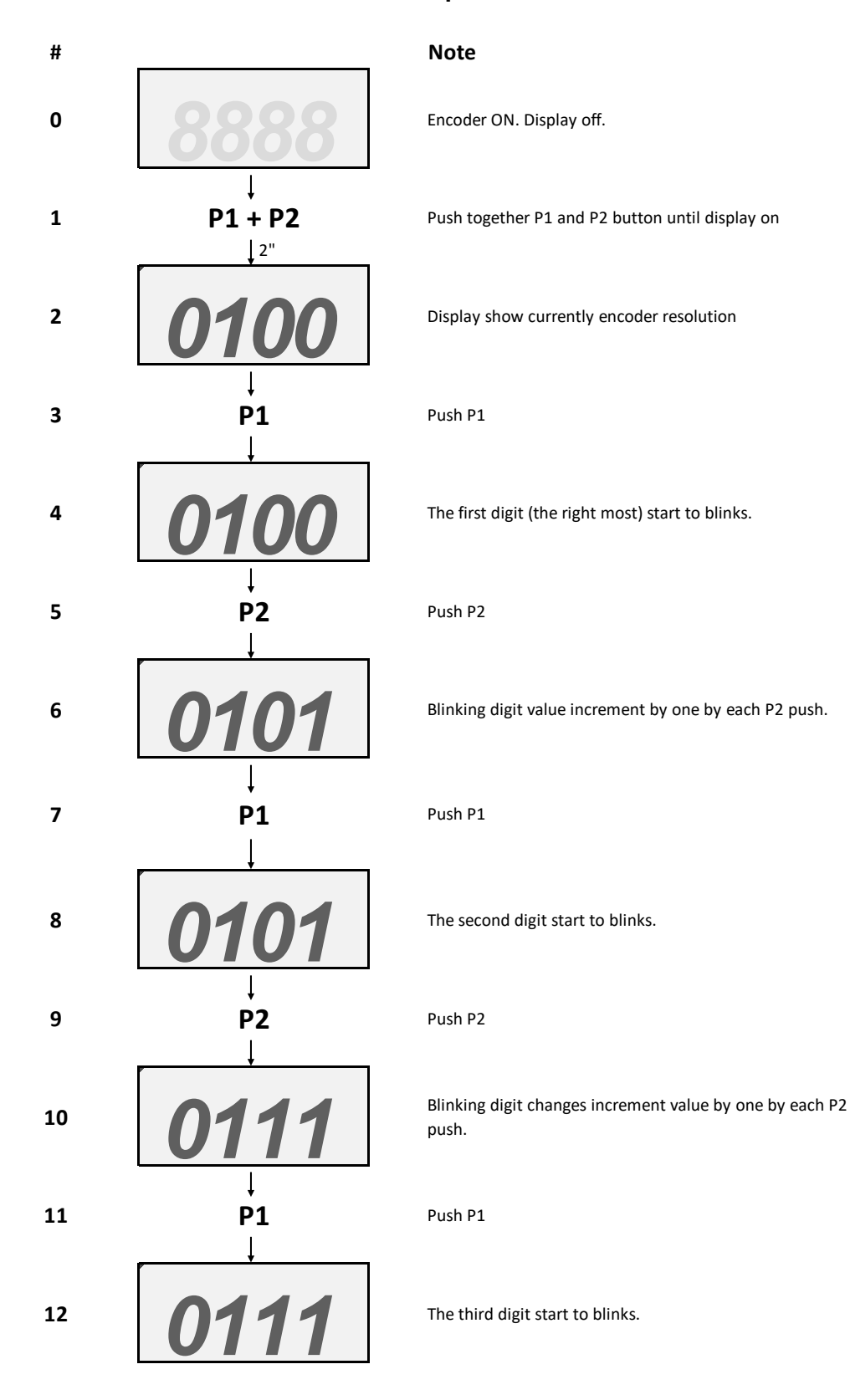

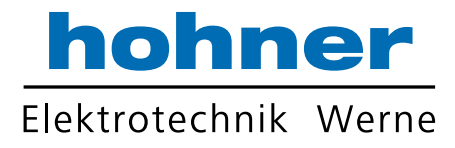

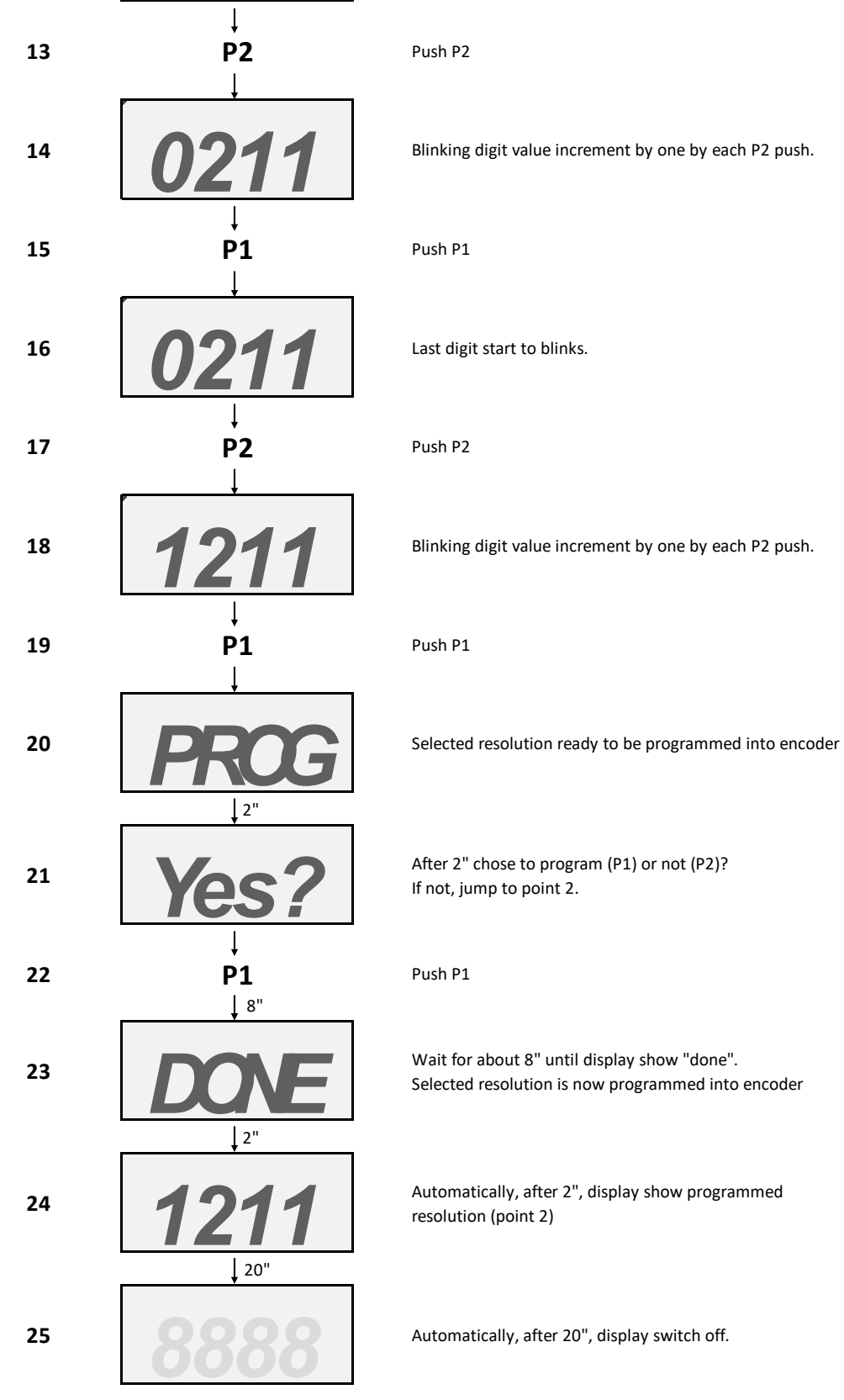

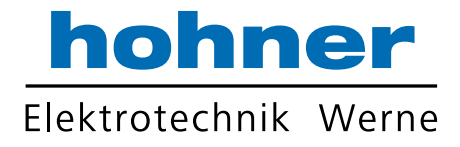

- 1. Install *xPULSE -* Android App:
	- Save apk file on smartphone memory.
	- Go to phone Settings → Security and enable "App installation from unknown source". (menu depend by phone model and brand).
	- Go back to apk file on smartphone memory and open it.
	- Ignore all warning about using unknown source app and install.

#### 2. Pairing *xPULSE* Encoder:

- Power Up Encoder.
- Go to Phone Bluetooth Settings.
- Search for new Bluetooth devices.
- Pair with founded *xPULSE* Encoder, standard PIN code "1234"

#### 3. Enable *xPULSE* Encoder to connect to Android App:

• Power Up Encoder.

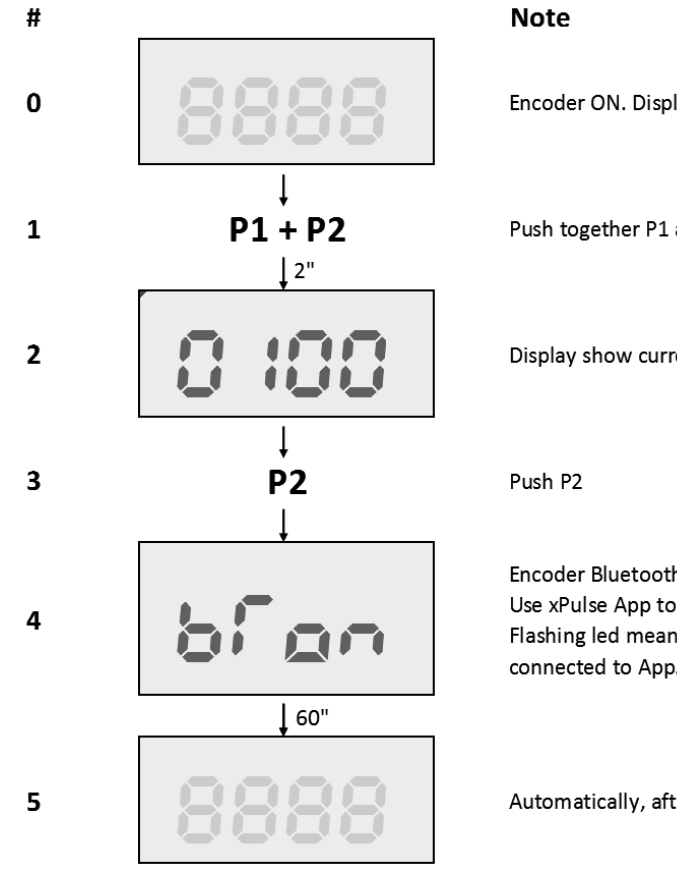

Encoder ON. Display off.

Push together P1 and P2 button until display on

Display show currently encoder resolution

Encoder Bluetooth is on. Use xPulse App to connect to encoder. Flashing led mean encoder Bluetooth ready but not connected to App. Fixed on led mean encoder connected.

Automatically, after 60", display and BT switch off.

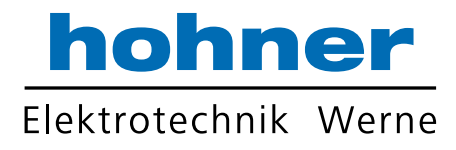

#### 4. Open *xPULSE* Android App

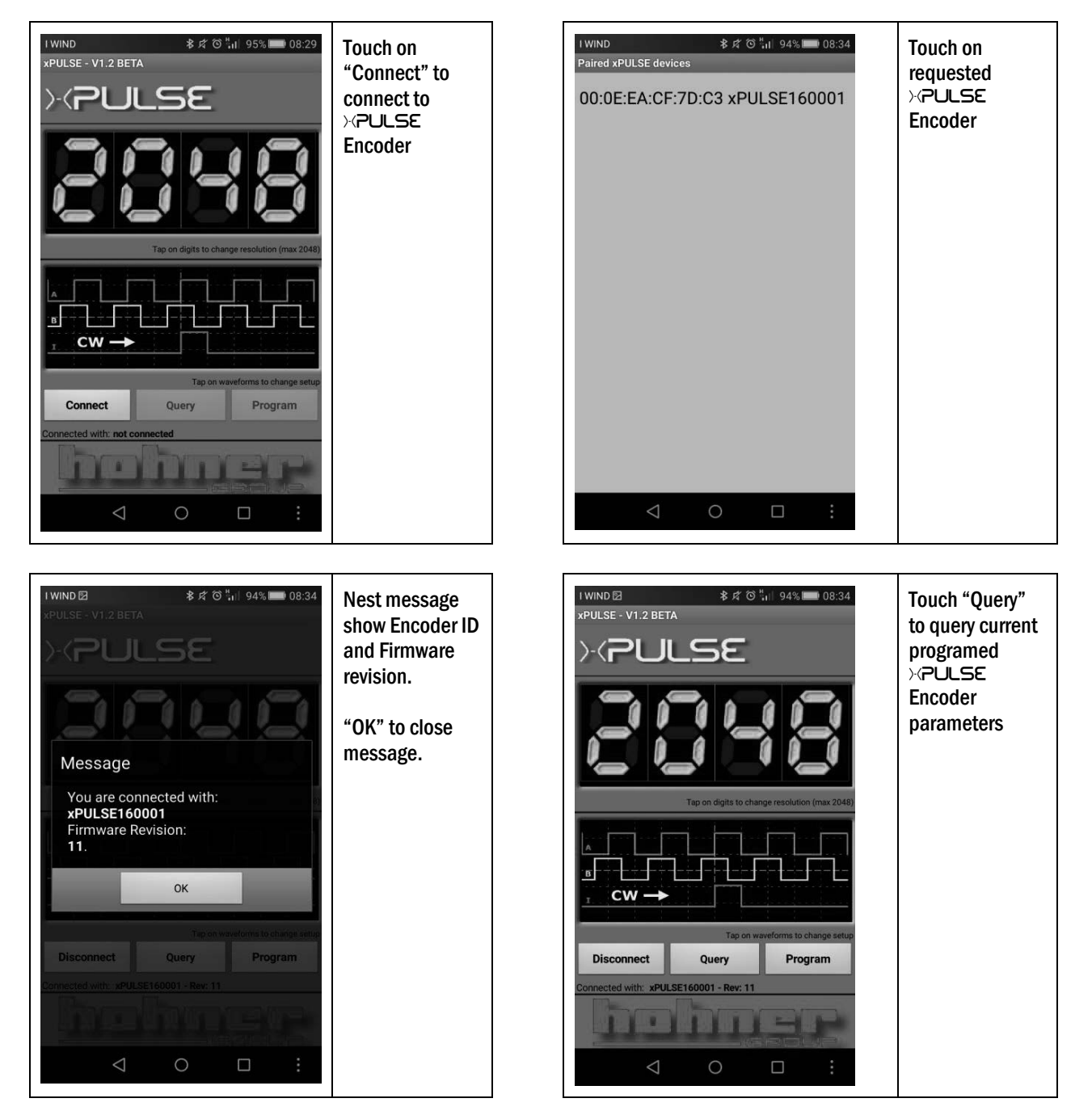

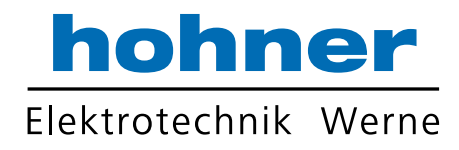

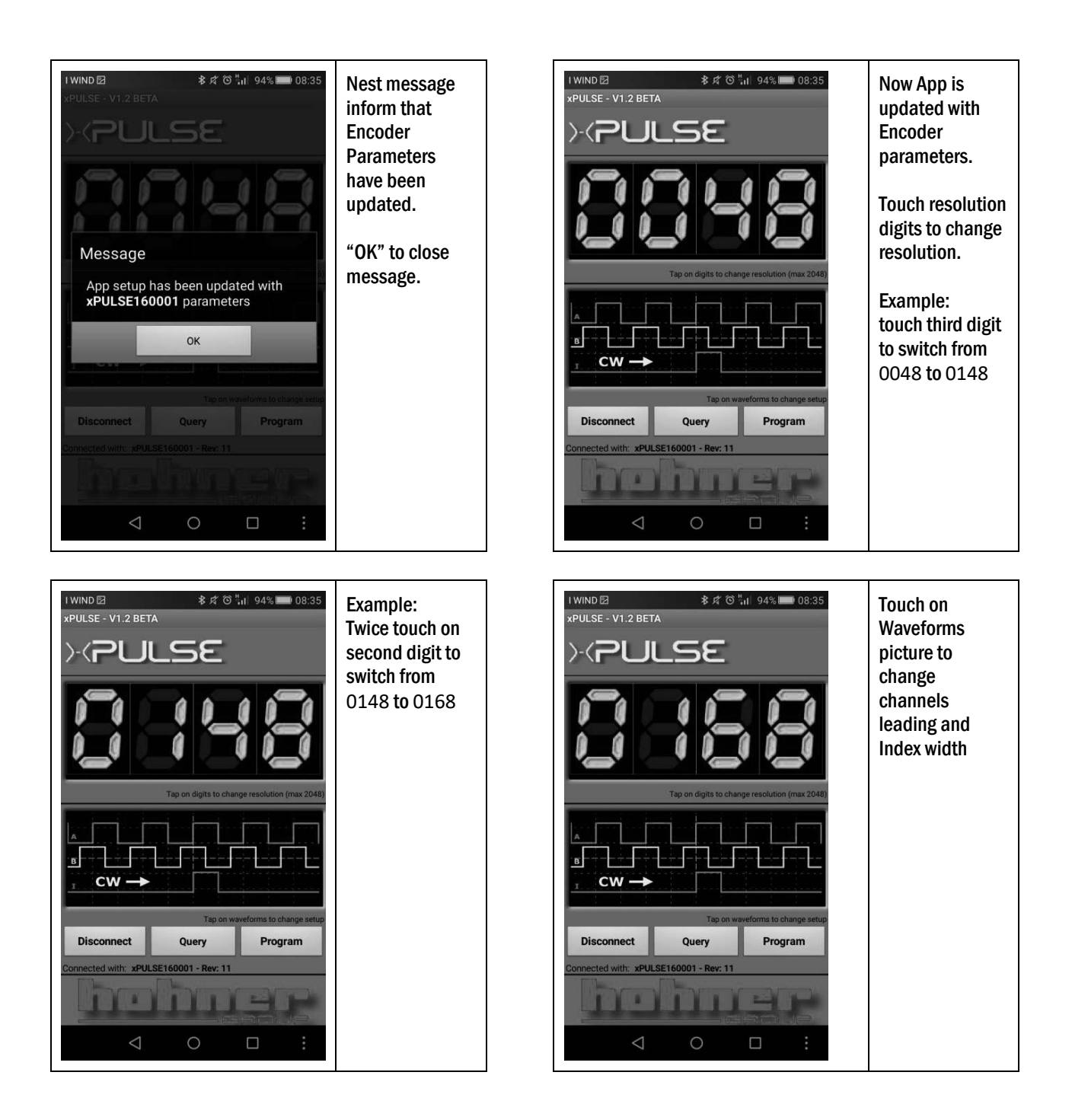

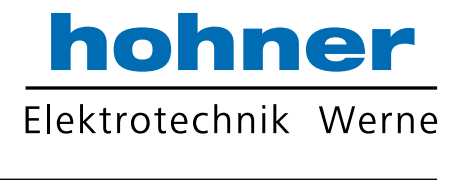

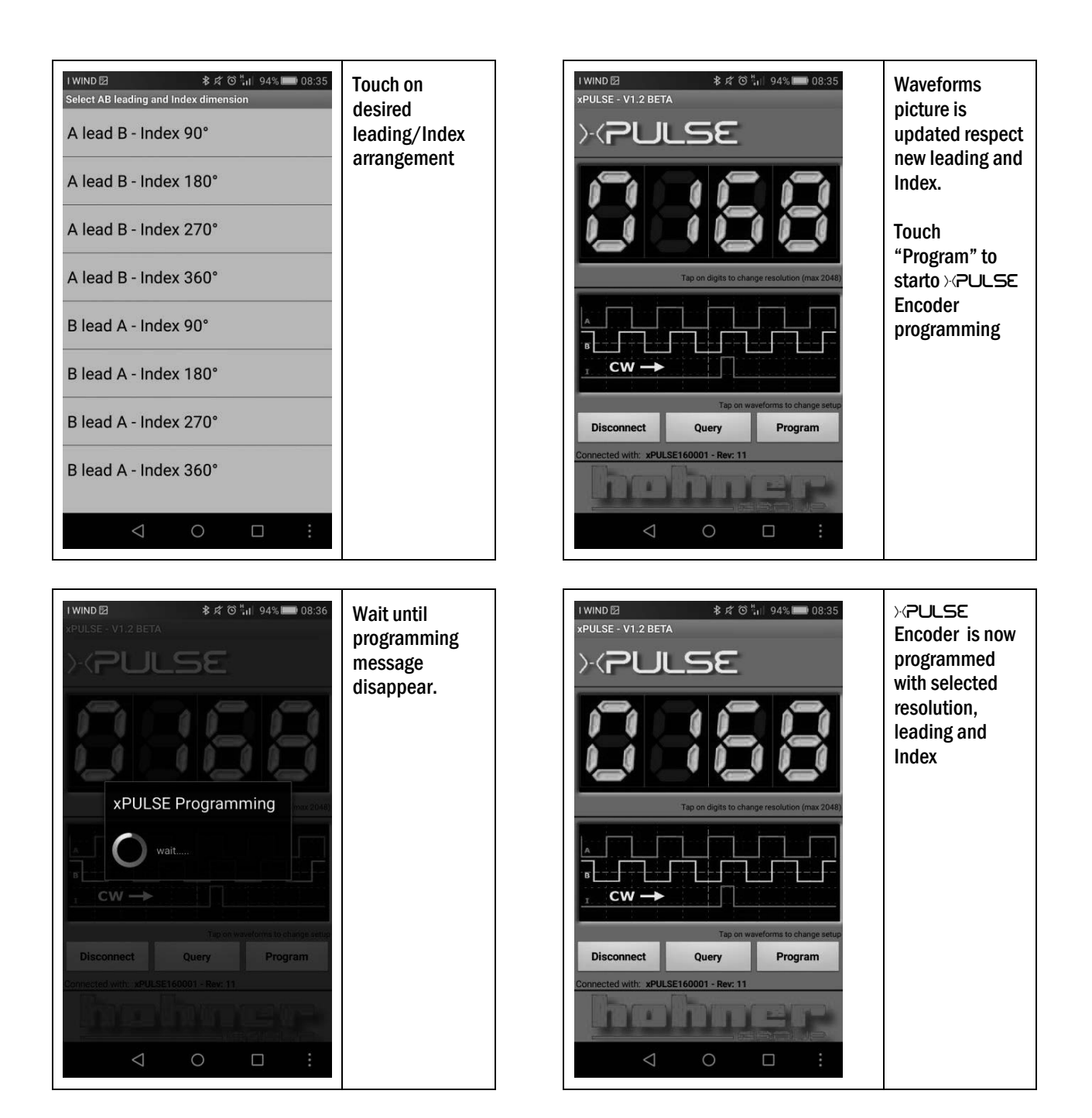

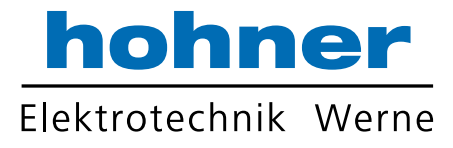

### EXTRA FEATURES – Angle shaft display procedure (start after Power Up)

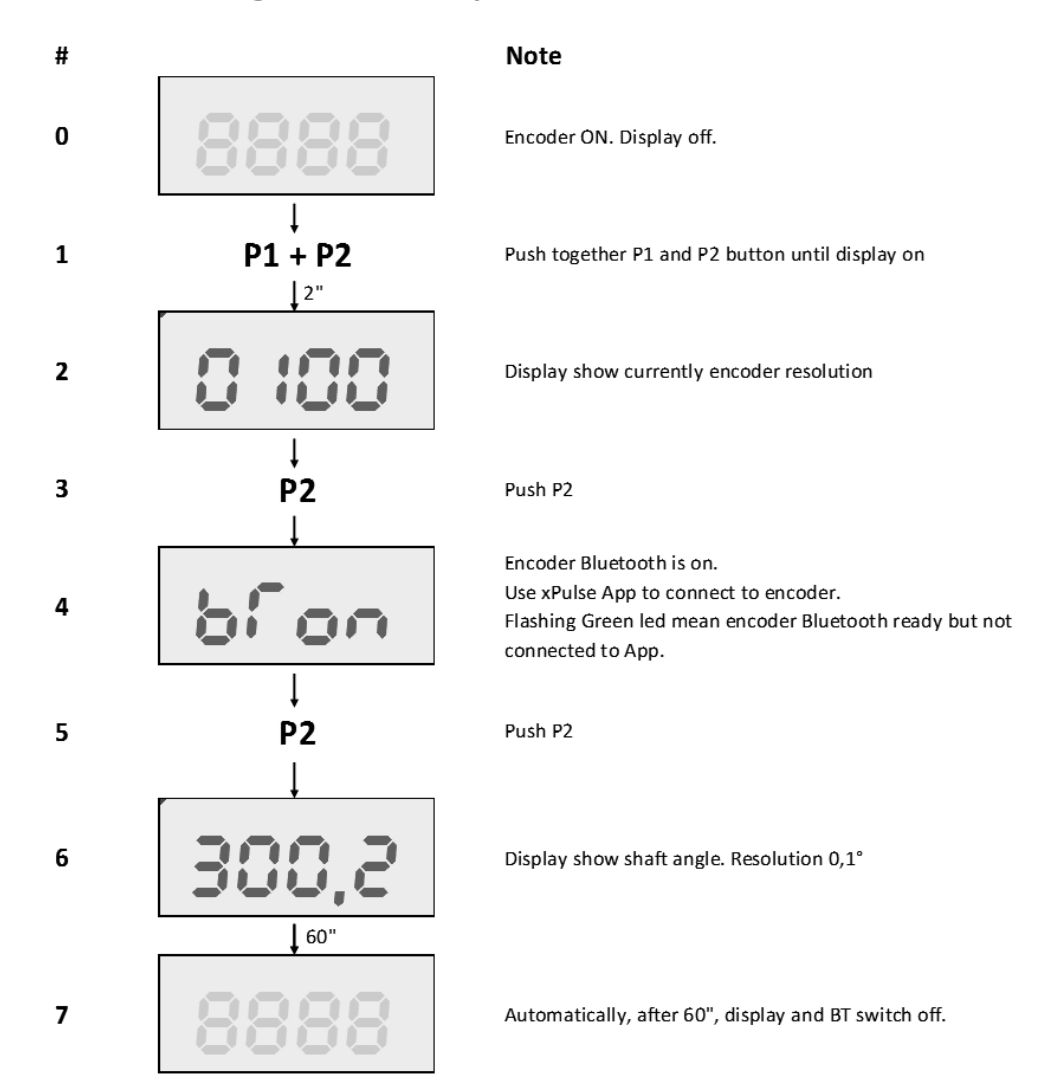

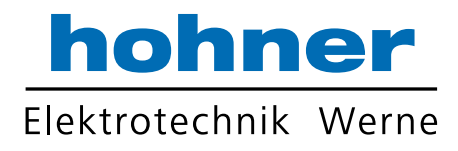

## **Revision History**

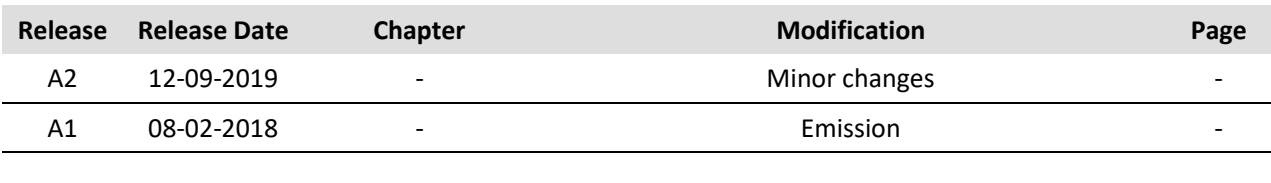

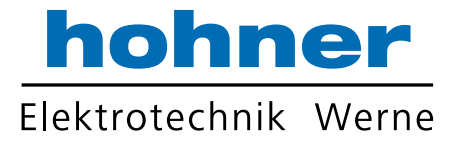

Hohner Elektrotechnik GmbH Gewerbehof 1 59368 Werne Phone +49 - 2389 - 9878-0 Fax +49 - 2389 - 9878-27 E-Mail info@hohner-elektrotechnik.de Web www.hohner-elektrotechnik.de